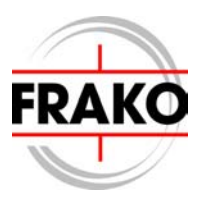

# **Erweiterungsmodul EMD 1101**

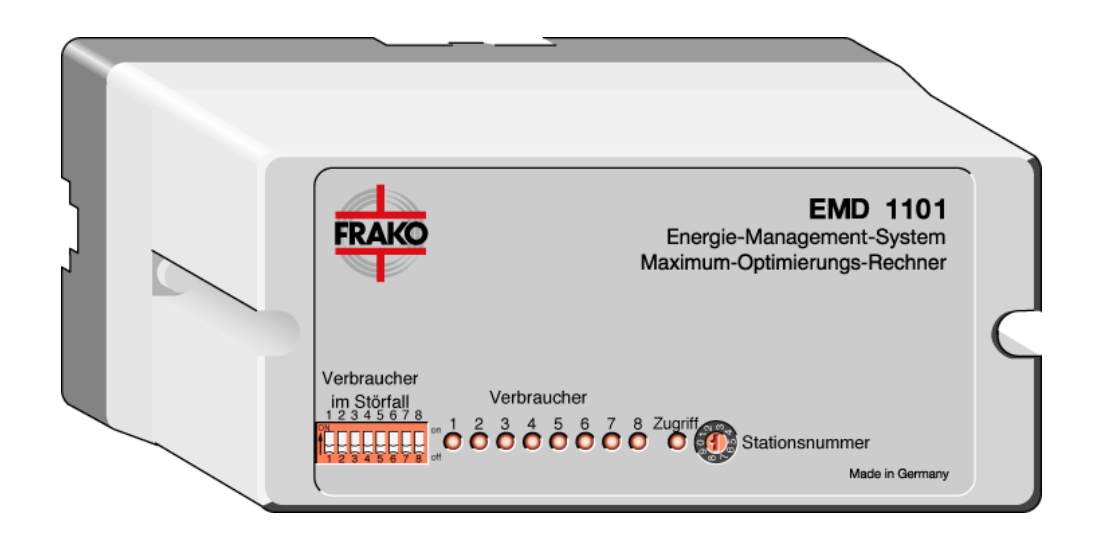

Ihr Partner für Blindstromkompensation, Energie-Management und Netzanalyse

Tel. +49-851-81033 E-Mail: info@ivu-unrecht.de

Fax +49-851-81034 web: ivu-unrecht.de

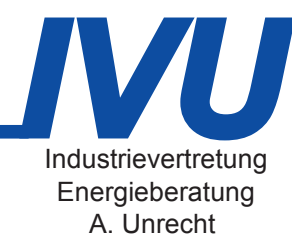

# Inhaltsverzeichnis

## Inhalt

## **Seite**

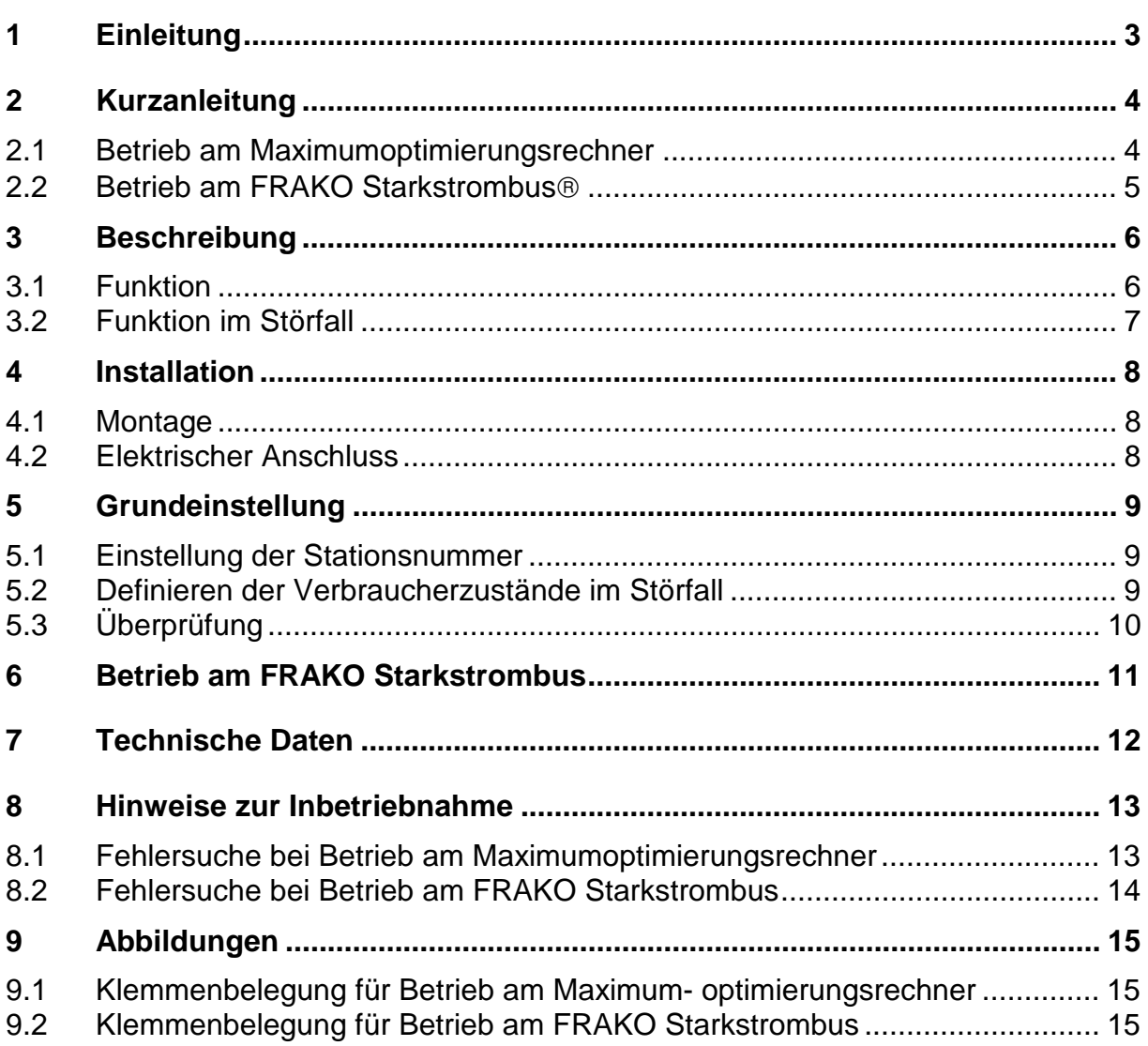

## **Sicherheits- und Warnhinweise**

## **!!! Wichtig, vor Inbetriebnahme lesen !!!**

- Der Betreiber muss sicherstellen, dass alle Bediener diese Betriebsanleitung kennen und gemäß dieser Betriebsanleitung handeln.
- Die Betriebsanleitung muss sorgfältig gelesen werden, bevor das Gerät montiert, installiert und in Betrieb gesetzt wird.
- Es muss entsprechend der Betriebsanleitung vorgegangen werden.
- Die Installation darf nur durch entsprechendes Fachpersonal unter Berücksichtigung bestehender Vorschriften und Bestimmungen erfolgen.
- Das Gerät führt Netzspannung und darf nur in stromlosen Zustand montiert oder getauscht werden
- Falls das Gerät sichtbar beschädigt ist, darf es nicht installiert, angeschlossen und in Betrieb gesetzt werden.
- Falls das Gerät nach der Inbetriebnahme nicht arbeitet, muss es wieder vom Netz getrennt werden.
- Eventuelle weitere bestehende, dieses Produkt betreffende Gesetze, Normen, Richtlinien etc. sind einzuhalten.

### **Zusätzliche Hinweise für die Erweiterungsstation EMD 1101**

Es dürfen keine Verbraucher an die Schaltkanäle angeschlossen werden, deren willkürliche und unwillkürliche Ab- oder Zuschaltung auch im Störfall in irgendeiner Weise eine Gefährdung hervorrufen oder darstellen können.

# <span id="page-3-0"></span>**1 Einleitung**

Wir danken Ihnen für das entgegengebrachte Vertrauen und Ihre Entscheidung für das FRAKO Energie-Management-System.

Mit dem FRAKO Energie-Management-System haben Sie sich für ein System mit vielen praktischen und technischen Vorteilen entschieden, welches durch seinen modularen Aufbau und durch seine Leistungsfähigkeit nahezu jeder Anwendung gerecht wird.

Mit dem Erweiterungsmodul EMD1101 haben Sie ein Gerät erworben, das Ihnen die Möglichkeit bietet bis zu 8 Verbraucher, Ihres Betriebes, schalten zu können. Das Gerät verfügt über ein Busschnittstelle und eine Netzüberwachung. Bei Ausfall von Busverbindung oder Netzversorgung werden, die am Gerät eingestellten Störzustände ausgegeben. Das Gerät kann in Verbindung mit einem Maximumoptimierungsrechner EML1100, MC1200, EML1101 oder dem Systemtimer EMT1101 über die Busschnittstelle betrieben werden. Weitere Geräte werden folgen. Über den aktuellen Stand können Sie sich auf unserer Homepage unter [www.frako.de](http://www.frako.de/) informieren.

Sollen die Kanäle des EMD1101 vom Maximumoptimierungsrechner geschaltet werden, dann **muss** das EMD1101 am Erweiterungsbus betrieben werden.

Wollen Sie das EMD1101 z.B. in Verbindung mit einem System Timer EMT1101 direkt am FRAKO Starkstrombus betreiben, dann lesen Sie bitte die Kapitel [2.2](#page-5-0) und [6.](#page-11-0)

Die Inbetriebnahme am Erweiterungsbus bzw. FRAKO Starkstrombus® unterscheidet sich nur durch die Vergabe der Stationsnummer.

# <span id="page-4-0"></span>**2 Kurzanleitung**

### **2.1 Betrieb am Maximumoptimierungsrechner**

**Sollen die Schaltkanäle des EMD1101 von einem EML1101/MC1200 geregelt werden, dann muss das EMD1101 am Erweiterungsbus des Maximumoptimierungsrechners betrieben werden.**

**Installation:**

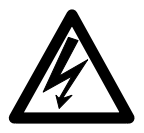

#### **Wichtiger Hinweis:**

Die Anschlüsse für die Versorgungsspannung sind extern mit 2A mittelträge abzusichern. Bei Arbeiten am EML1101 ist das Gerät spannungsfrei zu schalten.

#### **Achtung: Legen Sie keine Netzspannung an, bevor das Gehäuseoberteil wieder aufgesteckt ist!**

- Lösen Sie die seitlichen Schrauben.
- Ziehen Sie den schwarzen Sockel ab.
- Klemmen Sie den Sockel mit der Klemmleiste nach oben auf die Hutschiene.
- Führen Sie die Kabel ein.
- Verbinden Sie die Kabel gemäß [Abbildung 1: Klemmenbelegung Erweite](#page-15-0)[rungsbus,](#page-15-0) Seite [15](#page-15-0) mit den entsprechenden Klemmen.
- Stellen Sie den Drehschalter auf die gewünschte Station ein.
- Stellen Sie die DIP-Schalter auf die gewünschten Störzustände ein.
- Stecken Sie das Gehäuseoberteil auf.
- Verschrauben Sie das Gehäuseoberteil mit den beiden seitlichen Schrauben
- Legen Sie die Netzspannung an.

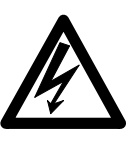

#### **Wichtiger Hinweis:**

Bei Arbeiten am EMD1101 ist zu beachten, dass trotz abgeschalteter Netzspannung die Stromkreise welche über die Schaltkontakte geführt werden noch Netzspannung führen können.

**Hinweis:** Das Gerät benötigt nach dem Anlegen der Netzspanung etwa 10s für seine Initialisierung. Während dieser Zeit sind, bei erstmaligem Netzein, alle Relais geschlossen!

## <span id="page-5-0"></span>**2.2 Betrieb am FRAKO Starkstrombus**

**Sollen die Schaltkanäle des EMD1101 z.B. nur von einem SystemTimer EMT1101 geschaltet werden, dann kann das EMD1101 am FRAKO Starkstrombus betrieben werden.**

**Installation:**

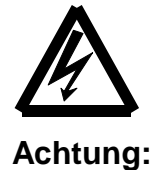

#### **Wichtiger Hinweis:**

Die Anschlüsse für die Versorgungsspannung sind extern mit 2A mittelträge abzusichern. Bei Arbeiten am EML1101 ist das Gerät spannungsfrei zu schalten.

#### **Achtung: Legen Sie keine Netzspannung an, bevor das Gehäuseoberteil wieder aufgesteckt ist!**

- Lösen Sie die seitlichen Schrauben.
- Ziehen Sie den schwarzen Sockel ab.
- Klemmen Sie den Sockel mit der Klemmleiste nach oben auf die Hutschiene.
- Führen Sie die Kabel ein.
- Verbinden Sie die Kabel gemäß [Abbildung 2: Klemmenbelegung FRAKO](#page-15-0) [Starkstrombus](#page-15-0)®. Seite [15](#page-15-0) mit den entsprechenden Klemmen.
- Stellen Sie den Drehschalter auf den gewünschte Stations Nr. ein. Beachten Sie, dass die Busadresse durch diese Einstellung festgelegt wird.

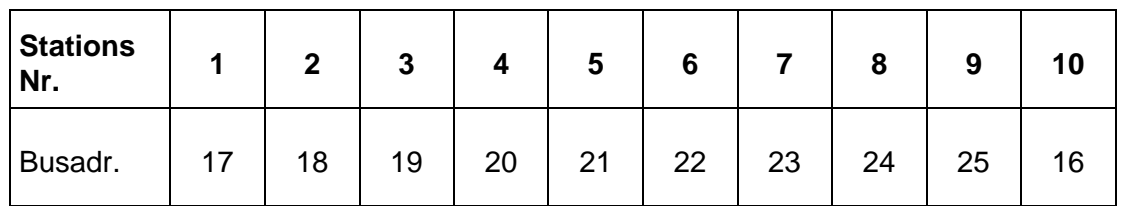

#### **Tabelle 1**

Jede Busadresse muss eindeutig sein. Falls Sie sich nicht sicher sind, welche Busadressen schon vergeben wurden, dann benutzen Sie das Programm Konfigtool, um sich die vergebenen Adressen anzeigen zu lassen.

- Stellen Sie die DIP-Schalter auf die gewünschten Störzustände ein.
- Stecken Sie das Gehäuseoberteil auf.
- Verschrauben Sie das Gehäuseoberteil mit den beiden seitlichen Schrauben
- Legen Sie die Netzspannung an.

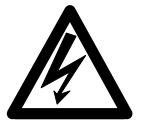

### **Achtung:**

Bei Arbeiten am EMD1101 ist zu beachten, dass trotz abgeschalteter Netzspannung die Stromkreise welche über die Schaltkontakte geführt werden noch Netzspannung führen können.

**Hinweis:** Das Gerät benötigt nach dem Anlegen der Netzspanung etwa 10s für seine Initialisierung. Während dieser Zeit sind, bei erstmaligem Netzein, alle Relais geschlossen!

# <span id="page-6-0"></span>**3 Beschreibung**

Mit der Erweiterungsstation EMD 1101 können Sie die Anzahl der vom Maximum-Optimierungsrechner EML 1101 verwalteten Verbraucherkanäle erhöhen. Jedes EMD 1101 stellt 8 weitere Verbraucherkanäle zur Verfügung. Die Erweiterungsstationen EMD 1101 werden über den Erweiterungsbus an den Maximum-Optimierungsrechner EML 1101 angeschlossen. Je nach Typ des Maximum-Optimierungsrechners EML 1101 können Sie bis zu 4 oder bis zu 10 EMD 1101 an den Erweiterungsbus anschließen. So haben Sie insgesamt eine maximale Anzahl von 36 bzw. 84 Verbraucherkanälen zur Verfügung.

Die Erweiterungsstation EMD1101 kann auch in Verbindung mit einem Systemtimer EMT1101 direkt am FRAKO Starkstrombus eingesetzt werden. Die Funktion des Gerätes entspricht der am Erweiterungsbus.

Lesen Sie dazu auch Kapitel [6 Betrieb am FRAKO Starkstrombus.](#page-11-0)

## **3.1 Funktion**

Die Erweiterungsstation EMD 1101 wird über den Erweiterungsbus an den Maximum-Optimierungsrechner EML 1101 angeschlossen. Von diesem erhält sie Steuerbefehle, wann welcher Verbraucherkanal aus- bzw. einzuschalten ist.

Sie können die aktuellen Zustände der Verbraucherkanäle an den an der Frontplatte angebrachten Leuchtdioden erkennen. Dabei entspricht eine leuchtende LED einem geschlossenem Relaiskontakt und damit einem eingeschalteten Verbraucherkanal (Kontakt geschlossen).

Die DIP-Schalter "Verbraucher im Störfall" legen den Zustand jedes einzelnen Kanals im Störfall fest. "Off" bedeutet im Störfall abgeschaltet.

An dem Drehschalter mit der Beschriftung "Stationsnummer" können Sie auswählen, welche Stationsnummer diese Erweiterungsstation EMD 1101 am Erweiterungsbus erhält.

Die LED mit der Beschriftung "Zugriff" blinkt bei Datenverkehr. Im Störfall ist diese LED abgeschaltet und die eingestellten Verbraucherzustände im Störfall werden ausgegeben.

## <span id="page-7-0"></span>**3.2 Funktion im Störfall**

Nach mehr als 6 Sekunden ohne korrekte Verbindung zwischen Maximum-Optimierungsrechner EML 1101 und Erweiterungsstation EMD 1101 gibt die Erweiterungsstation EMD1101 selbstständig die für den Störfall definierten Verbraucherzustände aus.

Nach einer korrekten Verbindung gibt die Erweiterungsstation EMD 1101 wieder die vom Maximum-Optimierungsrechner EML 1101 vorgegeben Verbraucherzustände aus.

Ist der korrekte Betrieb auf Grund von einem Netzeinbruch nicht mehr gegeben, dann werden die für den Störfall definierten Verbraucherzustände ausgegeben.

**Hinweis:** Auch bei einer Netztrennung ist gewährleistet, dass die Verbraucherzustände im Störfall ausgegeben werden.

## <span id="page-8-0"></span>**4 Installation**

## **4.1 Montage**

- Lösen Sie die seitlichen Schrauben.
- Ziehen Sie den schwarzen Sockel ab.
- Klemmen Sie den Sockel mit der Klemmleiste nach oben auf die Hutschiene.

## **4.2 Elektrischer Anschluss**

- **Beachten Sie die Sicherheits- und Warnhinweise am Beginn der Betriebsanleitung**
- Führen Sie die Kabel ein.
- Verbinden Sie die Kabel gemäß Seite [15](#page-15-0) mit den entsprechenden Klemmen.
- Stecken Sie das Gehäuseoberteil wieder auf und schrauben es mit den beiden seitlichen Schrauben wieder fest.

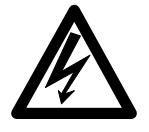

**Achtung: Legen Sie keine Netzspannung an, bevor das Gehäuseoberteil wieder aufgesteckt ist!**

# <span id="page-9-0"></span>**5 Grundeinstellung**

### **5.1 Einstellung der Stationsnummer**

• Stellen Sie an dem Drehschalter mit der Beschriftung "Stationsnummer" an der Frontplatte die gewünschten Stationsnummer (Kanal) ein.

#### **Hinweise:**

- Es stehen Ihnen die Stationsnummern 1 bis 10 zur Verfügung, wobei die **"0" für 10** steht.
- Bei einem Maximum-Optimierungsrechner EML 1101 mit bis zu 4 Erweiterungseinheiten EMD 1101 stehen Ihnen die Stationsnummern **1 bis 4** zur Verfügung.
- Bei einem Maximum-Optimierungsrechner EML 1101 $\Box$  mit bis zu 10 Erweiterungseinheiten EMD 1101 stehen Ihnen die Stationsnummern **1 bis 10** zur Verfügung.
- Die **Stationsnummer** der Erweiterungsstationen EMD 1101 **darf nur einmalig** am Bus **vergeben sein**
- Bei der ersten Inbetriebnahme müssen Sie die Stationsnummer einmalig verändern. Drehen Sie dazu die Stationsnummer **bei eingeschaltetem Gerät** auf eine andere Station und stellen Sie die gewünschte Station ein.

### **5.2 Definieren der Verbraucherzustände im Störfall**

• Stellen Sie an den an der Frontplatte angebrachten DIP-Schaltern mit der Beschriftung "Verbraucher im Störfall" die gewünschten Verbraucherzustände im Störfall ein.

Dabei bedeutet die Stellung "Ein" eines Schalters, dass der Verbraucher im Störfall eingeschaltet ist (geschlossener Kontakt).

#### **Anmerkung:**

Es gibt zwei grundsätzliche Betrachtungsweisen bezüglich der Verbraucherzustände im Störfall:

- Sie möchten im Störfall möglichst viele Verbraucher am Netz verfügbar haben. Deshalb stellen Sie die Verbraucherzustände im Störfall auf "Ein". Allerdings kann dann u.U. eine Überschreitung der eingestellten Bezugsleistung auftreten.
- Sie möchten keinesfalls eine Überschreitung der eingestellten Bezugsleistung. Deshalb stellen Sie die Verbraucherzustände im Störfall auf "Aus". In diesem Fall stehen Ihnen im Störfall die entsprechenden Verbraucher nicht zur Verfügung.

## <span id="page-10-0"></span>**5.3 Überprüfung**

- Legen Sie die Netzspannung an.
- **Hinweis:** Das Gerät benötigt nach dem Anlegen der Netzspanung etwa 10 Sekunden für seine Initialisierung. Während dieser Zeit sind alle Relais, bei erstmaliger Inbetriebnahme geschlossen!
- Stellen Sie die Verbindung mit dem Maximum-Optimierungsrechner her und konfigurieren Sie diesen. Achten Sie besonders darauf, dass Sie die entsprechende Erweiterungsstation EMD 1101 aktivieren. Jetzt muss die Erweiterungseinheit EMD 1101 durch Blinken der LED "Zugriff" ihre ordnungsgemäße Funktion anzeigen.
- Stellen Sie eine im Maximum-Optimierungsrechner EML 1101 nicht aktivierte Stationsnummer ein. Jetzt hört die LED "Zugriff" auf zu blinken und es werden die Verbraucherzustände im Störfall ausgegeben.
- Stellen Sie wieder die richtige Stationsnummer ein. Die LED "Zugriff" muss wieder blinken und die Verbraucherzustände müssen wieder die vom Maximum-Optimierungsrechner EML 1101 vorgegebene Zustände annehmen.

Ist dies nicht der Fall, lesen Sie bitte Kapitel 8, "Hinweise zur Inbetriebnahme und Fehlersuche".

## <span id="page-11-0"></span>**6 Betrieb am FRAKO Starkstrombus**

Der Drehschalter legt die Stationsnummer des EMD1101 fest. Hinter jeder Stationsnummer verbirgt sich eine feste Busadresse (siehe Tabelle 2)

Jede Adresse darf nur einmal vergeben werden. Stellen Sie deshalb vor der Inbetriebnahme des Gerätes sicher, dass die eingestellte Busadresse nicht schon von einem anderen Energiemanagementgerät benutz wird.

Falls Sie sich nicht sicher sind, welche Busadressen schon vergeben wurden, dann benutzen Sie das Programm Konfigtool, um sich die vergebenen Adressen anzeigen zu lassen.

Sie finden das Programm unter:

Programme|FRAKO Energie-Management|EMVIS|Konfigtool

**Tabelle 2**

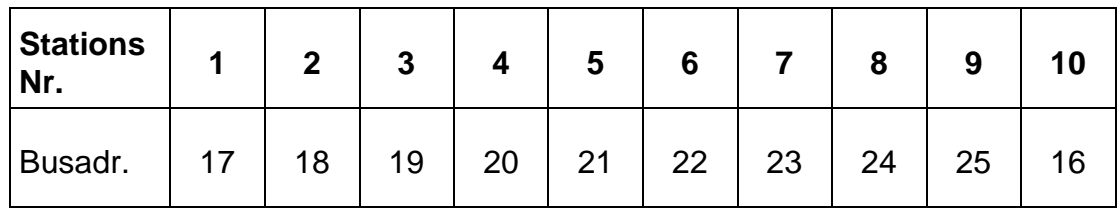

Bei der ersten Inbetriebnahme müssen Sie die Stationsnummer einmalig verändern. Drehen Sie dazu die Stationsnummer **bei eingeschaltetem Gerät** auf eine andere Station und stellen Sie dann die gewünschte Station ein.

Falls die Stationsnummer nicht wie zuvor beschrieben eingestellt wurde, dann kann das EMD1101 vom Programm Konfigtool nicht gefunden werden.

# <span id="page-12-0"></span>**7 Technische Daten**

### **Konstruktionsdaten:**

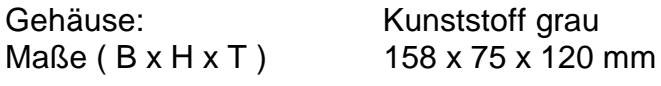

Gewicht: Ca. 0.8 kg

### **Stromversorgung:**

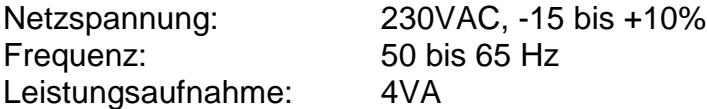

## **Ausgänge:**

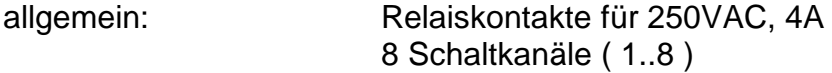

### **Betriebsbedingungen:**

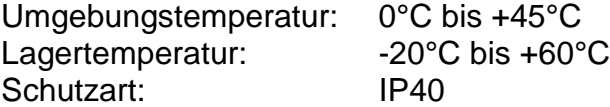

# <span id="page-13-0"></span>**8 Hinweise zur Inbetriebnahme**

# **8.1 Fehlersuche bei Betrieb am Maximumoptimierungsrechner**

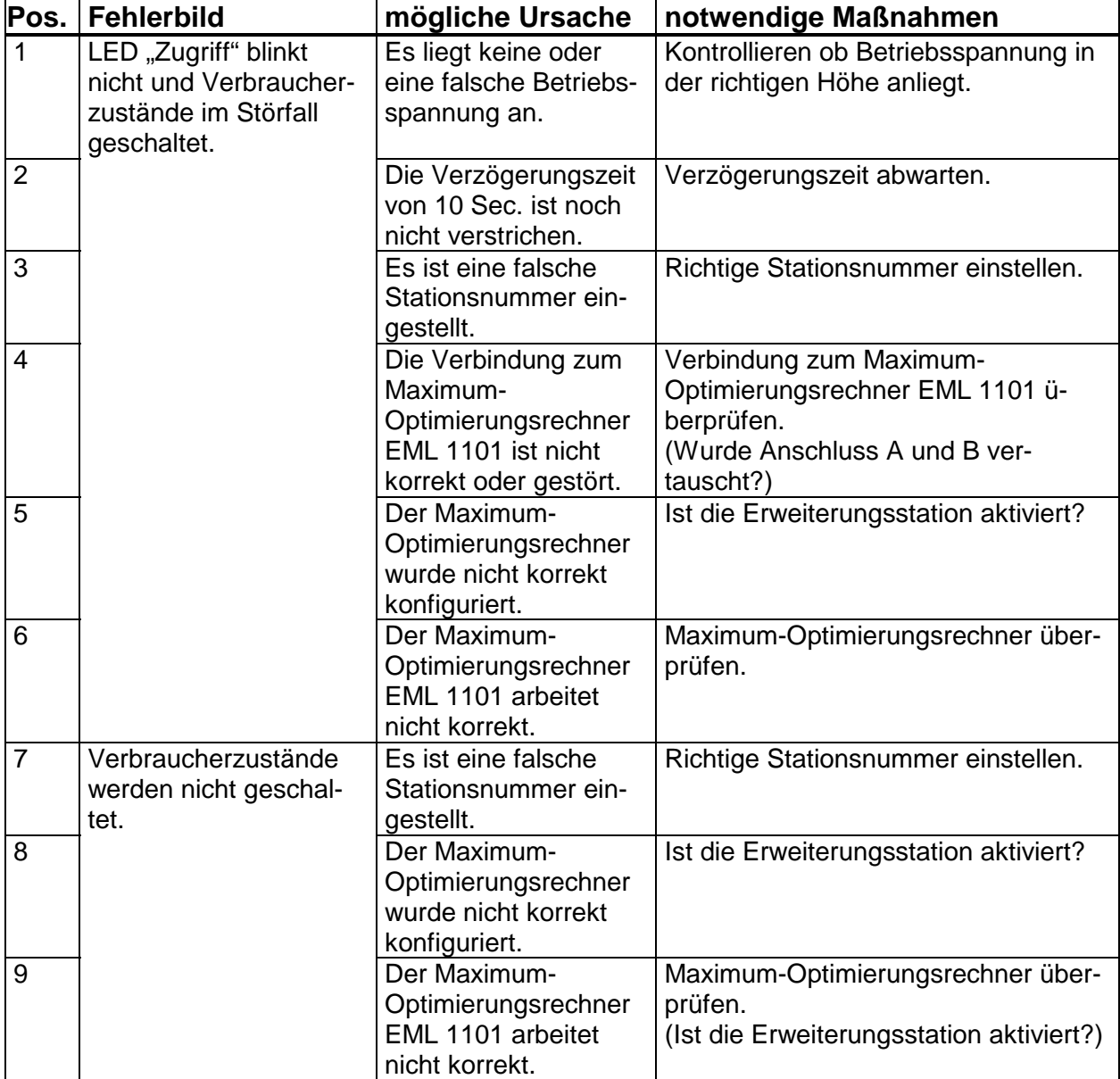

# <span id="page-14-0"></span>**8.2 Fehlersuche bei Betrieb am FRAKO Starkstrombus**

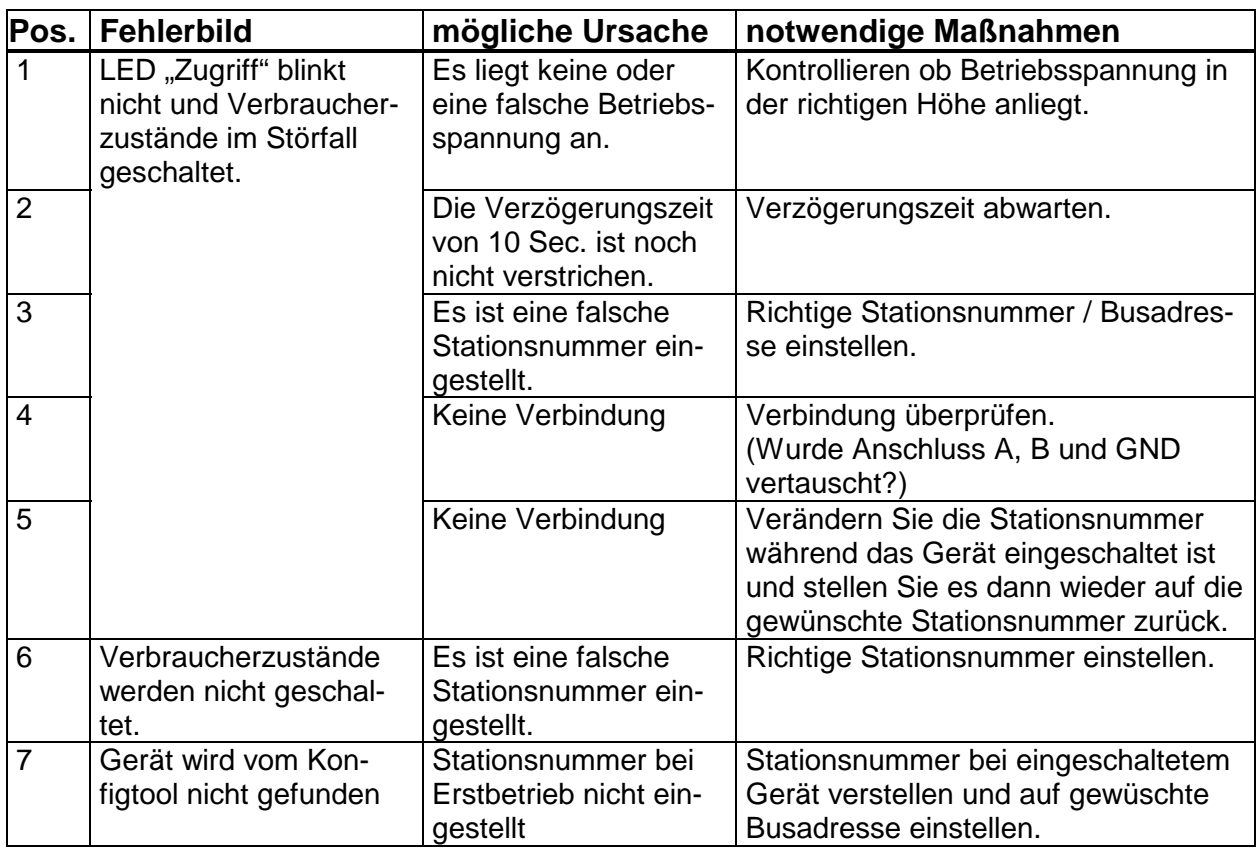

# <span id="page-15-0"></span>**9 Abbildungen**

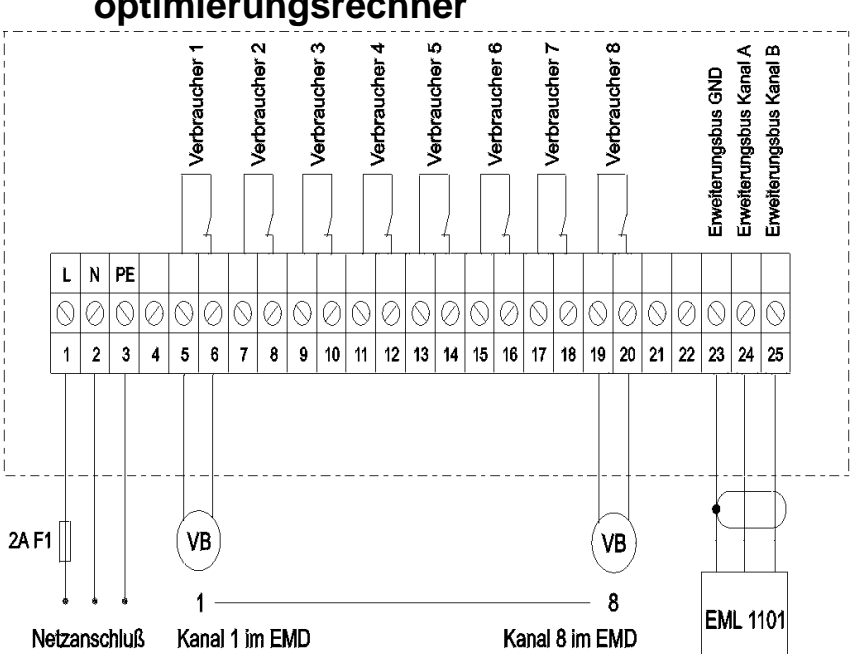

## **9.1 Klemmenbelegung für Betrieb am Maximumoptimierungsrechner**

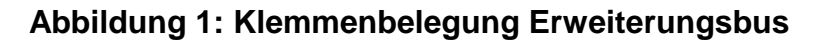

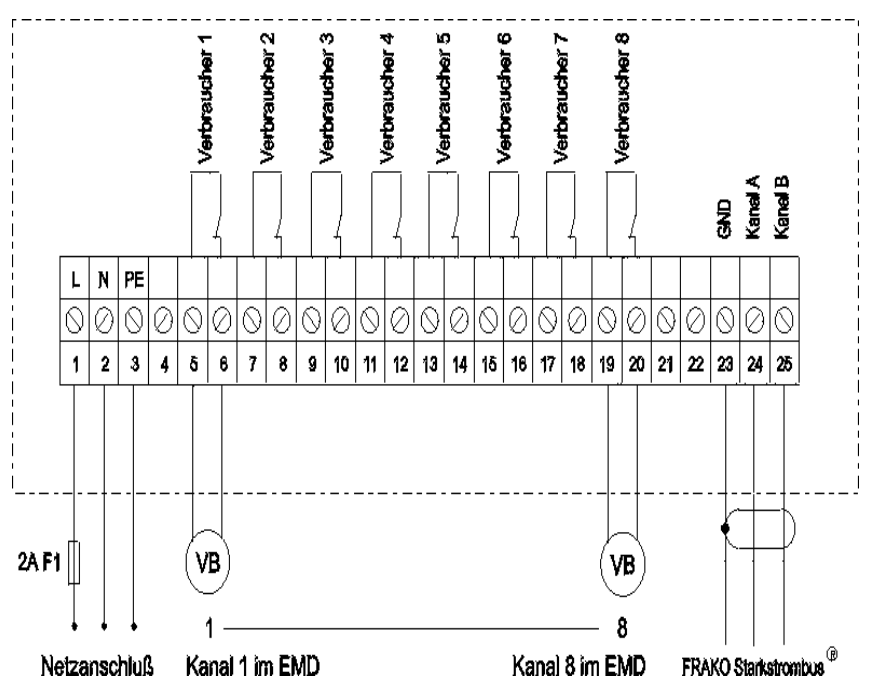

## **9.2 Klemmenbelegung für Betrieb am FRAKO Starkstrombus**

**Abbildung 2: Klemmenbelegung FRAKO Starkstrombus**

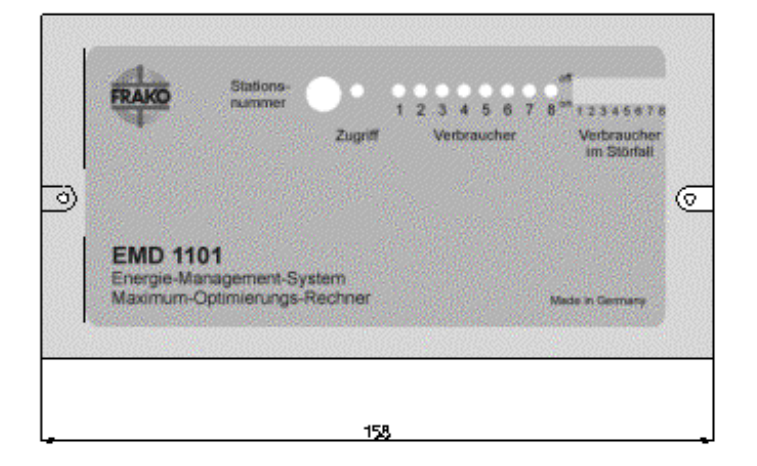

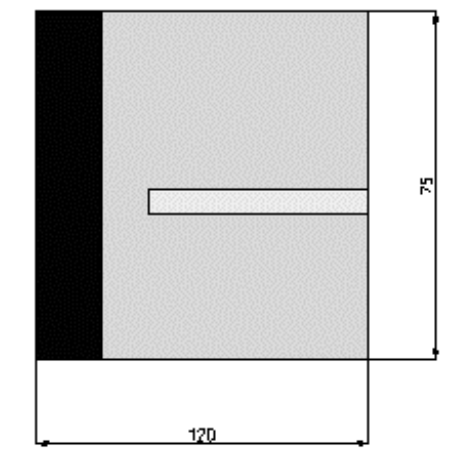

### **Abbildung 3: Gehäuseansicht**

Ihr Partner für Blindstromkompensation, Energie-Management und Netzanalyse

Tel. +49-851-81033 E-Mail: info@ivu-unrecht.de

Fax +49-851-81034 web: ivu-unrecht.de

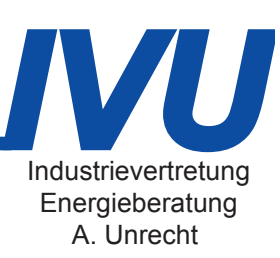